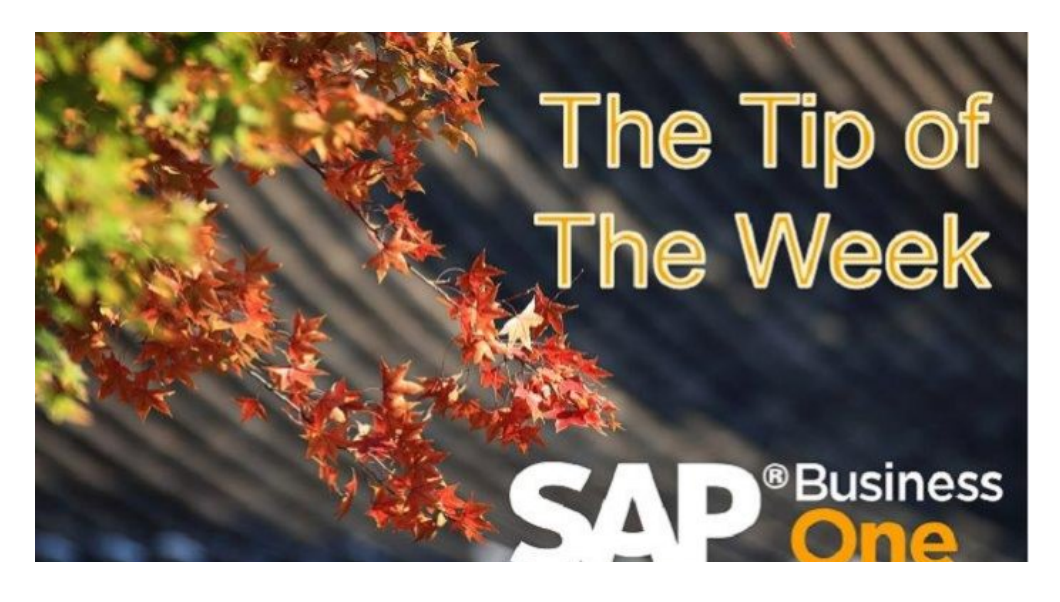

# Implementing SAP Business One Gets Easier

Published on October 25, 2015

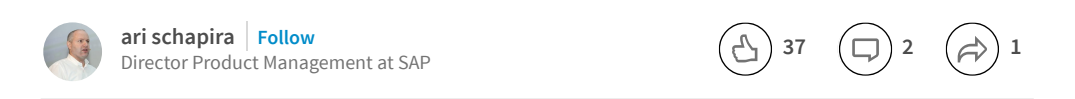

*Co – author: [Ofer](https://www.linkedin.com/profile/view?id=ADEAAAAOZ3cBiyxZ5-hvah0jNxNsy02XwDeach8&authType=NAME_SEARCH&authToken=O_dg&locale=en_US&srchid=21834681445757761761&srchindex=1&srchtotal=7&trk=vsrp_people_res_photo&trkInfo=VSRPsearchId%3A21834681445757761761%2CVSRPtargetId%3A943991%2CVSRPcmpt%3Aprimary%2CVSRPnm%3Atrue%2CauthType%3ANAME_SEARCH) Oz , Product Manager for Implementation tools*

In order to streamline and simplify the implementation process, SAP Business One introduces the Implementation Center. Single point of entry to the main tasks and tools involved in such process.

Under the Implementation Center (*Administration* > *System Initialization* > *Implementation Center*) you may find the following entries:

- Implementation Tasks Consolidates the Implementation tools in one shell.
- Implementation Project Provides the consultant a checklist to follow while implementing SAP Business One at the customer site. This checklist is based on SAP best-practice methodology (AIP) for implementing projects.

This post focuses on the Implementation Tasks window:

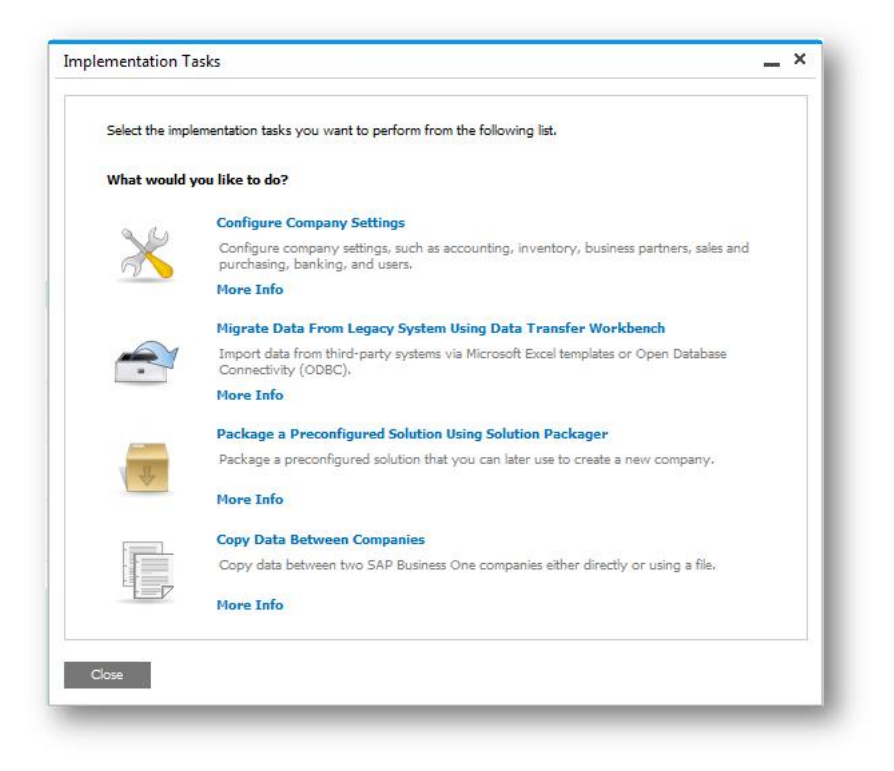

The following table maps the tasks to the respective tools:

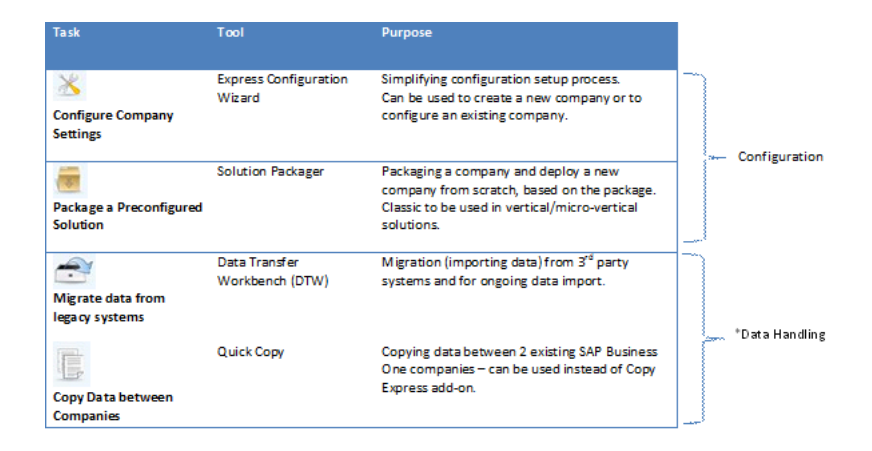

Generally speaking, the difference between Express Configuration and Solution Packager is somehow similar to the difference between vertical solution and horizontal solution – in vertical solution most of the configuration is applied to all customers and thus the Solution Packager can be used to package a pre-configured company upfront and deploy it at the customer site for many customers, whereas in horizontal solution, the configuration varies between customers and thus each implementation is different. As such, when starting a new project at the customer, consultants can use the Express Configuration Wizard that guides them through the most important steps in the Administration module.

#### EXAMPLE: Vertical Business Scenario

Software Solution Partner (SSP) has developed an industry solution and prepared a "prototype company" - pre-configured company database which contains the settings that would apply to most of the potential customers. Here are the steps to be performed through the Implementation Tasks window:

- The SSP packages the prototype company using the Solution Packager.
- At the customer site, deploy the prototype company by creating new company using the option "Create from Package".
- Since the prototype company is not tailor-made for the particular customer, complete the required settings by following the steps of the Express Configuration Wizard.
- To migrate the customer's data from a legacy system to SAP Business One, prepare the data in an Excel file structured according to SAP Business One format.
- Launch DTW and import the data into the SAP Business One company.
- As the customer has several subsidiaries, launch the Quick Copy and copy key settings to the other subsidiaries.

\*An additional post focusing on various tools for data handling will be published separately.

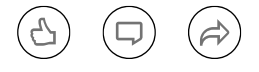

Tagged in: [tip](https://www.linkedin.com/topic/tip), sap [business](https://www.linkedin.com/topic/sap-business-one) one, [implementation](https://www.linkedin.com/topic/implementation-methodology) methodology

<span id="page-2-0"></span>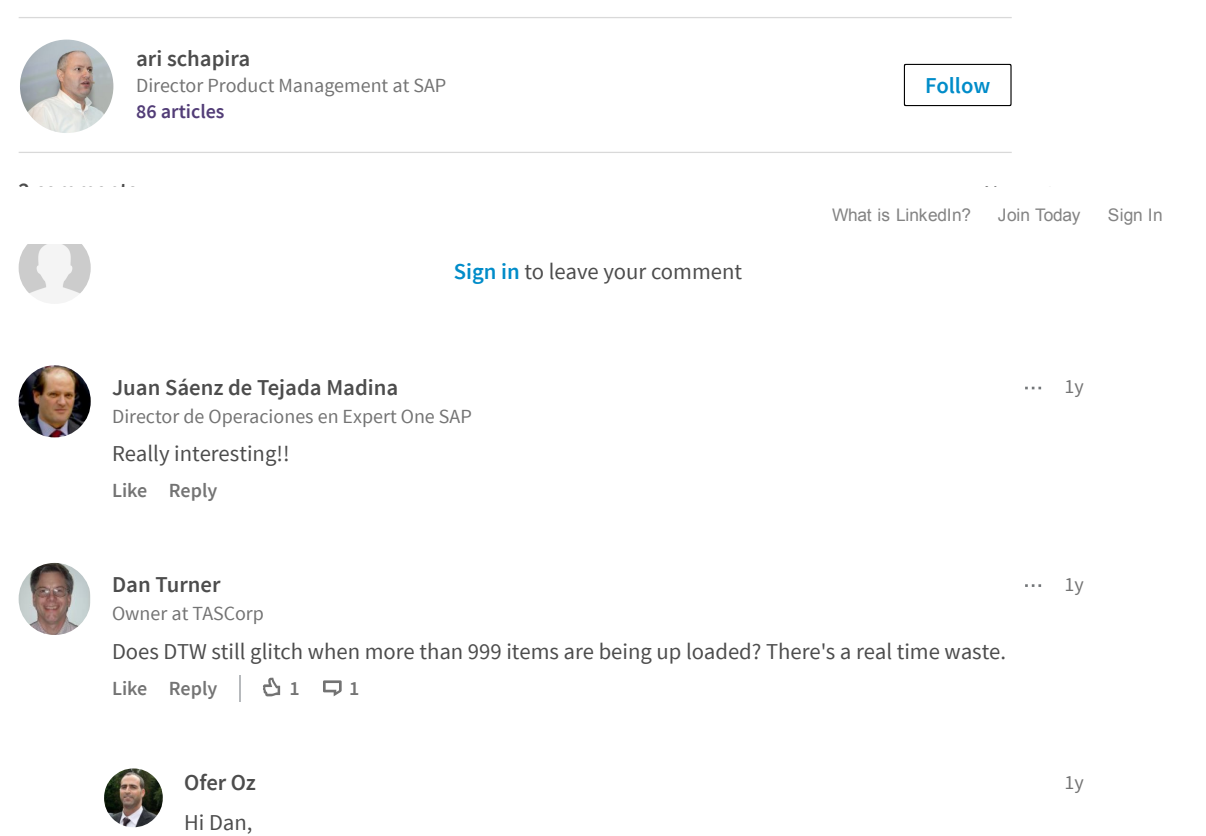

Thank you for your feedback.

We're continuously improving the performance of SAP Business One application which results in improved performance of DTW.

Having said that, the duration of the import process varies from one project to another, and depends on many variables such as hardware, database size, number of records, number of clients working, and so on.

Like Reply

### Don't miss more articles by ari schapira

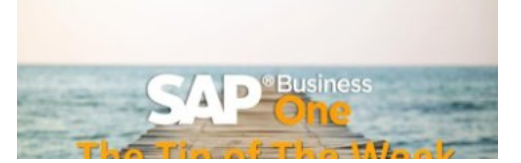

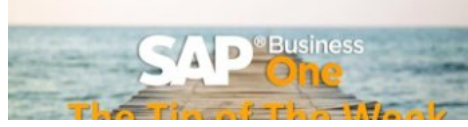

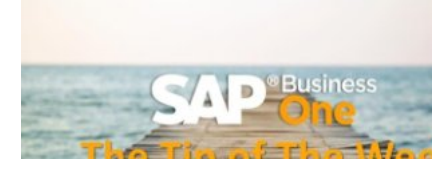

User Code [Turns](https://www.linkedin.com/pulse/user-code-turns-25-ari-schapira) 25 ari schapira on LinkedIn

When a [Customer](https://www.linkedin.com/pulse/when-customer-also-vendor-ari-schapira) is Also a Vendor ari schapira on LinkedIn

#### More Data in BP [Master](https://www.linkedin.com/pulse/more-data-bp-master-ari-schapira) Data ari schapira on LinkedIn

## Looking for more of the latest headlines on LinkedIn?

[Discover](https://www.linkedin.com/) more stories

[Sign](https://www.linkedin.com/reg/join?trk=hb_ft_join) up | Help [Center](https://linkedin.com/help/linkedin?lang=en) | [About](http://www.linkedin.com/about-us?trk=hb_ft_about) | [Careers](http://www.linkedin.com/company/linkedin/careers?trk=hb_ft_work) | [Advertising](http://www.linkedin.com/advertising?src=en-all-el-li-hb_ft_ads&trk=hb_ft_ads) | Talent [Solutions](http://www.linkedin.com/redir/redirect?url=http%3A%2F%2Fbusiness%2Elinkedin%2Ecom%2Fsales-solutions%3Fsrc%3Dli-footer%26trk%3Dlss_linkedin_footer_link2micro%26utm_source%3Dfooter%26utm_medium%3Dlinkedin%26utm_campaign%3Dlinkedin-footer&urlhash=_ibI) | Sales Solutions | Small [Business](http://www.linkedin.com/redir/redirect?url=http%3A%2F%2Fsmallbusiness%2Elinkedin%2Ecom%2F%3Ftrk%3Dlnkd_footer%26utm_source%3Dlinkedin%26utm_medium%3Dfooter%26utm_content%3D%26utm_campaign%3Dlifooter&urlhash=zrGO) | [Mobile](http://www.linkedin.com/mobile) | Language | [SlideShare](http://www.linkedin.com/redir/redirect?url=http%3A%2F%2Fwww%2Eslideshare%2Enet&urlhash=nLLC) | Online [Learning](http://www.linkedin.com/premium/lynda/landing?trk=hb_ft_lynda) [LinkedIn](http://www.linkedin.com/in/updates?trk=hb_ft_liup) Updates | LinkedIn [Influencers](http://www.linkedin.com/today/post/whoToFollow?trk=hb_ft_influencers) | [Search](http://www.linkedin.com/job/?trk=hb_ft_jobs) Jobs | Directories [Members](http://www.linkedin.com/directory/people-a/?trk=hb_ft_peopledir) | [Jobs](https://www.linkedin.com/jobs2/directory/?trk=hb_ft_jobs2_dir) | [Pulse](http://www.linkedin.com/directory/pulse/) | [Topics](http://www.linkedin.com/directory/topics/) | [Companies](http://www.linkedin.com/directory/companies/) | [Groups](http://www.linkedin.com/directory/groups/) | [Universities](http://www.linkedin.com/directory/universities/) | [Titles](http://www.linkedin.com/directory/title/) | [ProFinder](http://www.linkedin.com/profinder?trk=hb_ft_profinder) © 2017 | User [Agreement](http://www.linkedin.com/legal/user-agreement?trk=hb_ft_userag) | [Privacy](http://www.linkedin.com/legal/privacy-policy?trk=hb_ft_priv) Policy | [Community](https://linkedin.com/help/linkedin/answer/34593?lang=en) Guidelines | [Cookie](http://www.linkedin.com/legal/cookie-policy?trk=hb_ft_cookie) Policy | [Copyright](http://www.linkedin.com/legal/copyright-policy?trk=hb_ft_copy) Policy | [Unsubscribe](https://www.linkedin.com/psettings/guest-email-unsubscribe?trk=hb_ft_gunsub)

What is [LinkedIn?](http://www.linkedin.com/static?key=what_is_linkedin&trk=hb_what) Join [Today](https://www.linkedin.com/start/join?trk=hb_join) [Sign](https://www.linkedin.com/uas/login?goback=&trk=hb_signin) In